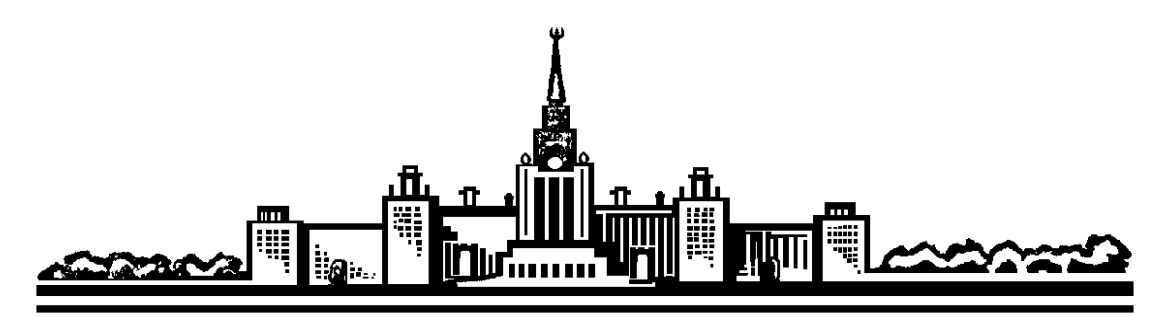

**Московский государственный университет им. М.В.Ломоносова**

**Лабораторный практикум по общей физике**

**Электричество и магнетизм**

**Определение точки Кюри ферромагнетика**

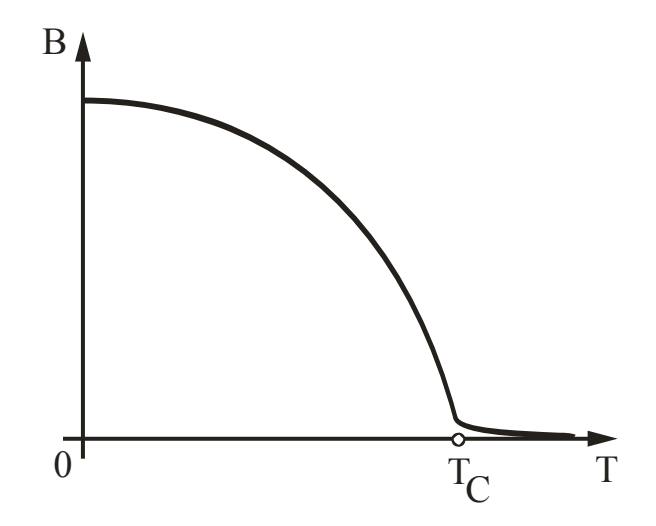

М О С К В А 2008

#### **Методика эксперимента.**

#### **Экспериментальная установка**

Метод измерений, применяемый в данной задаче, основан на наблюдении петли магнитного гистерезиса, характерного для ферромагнетиков.

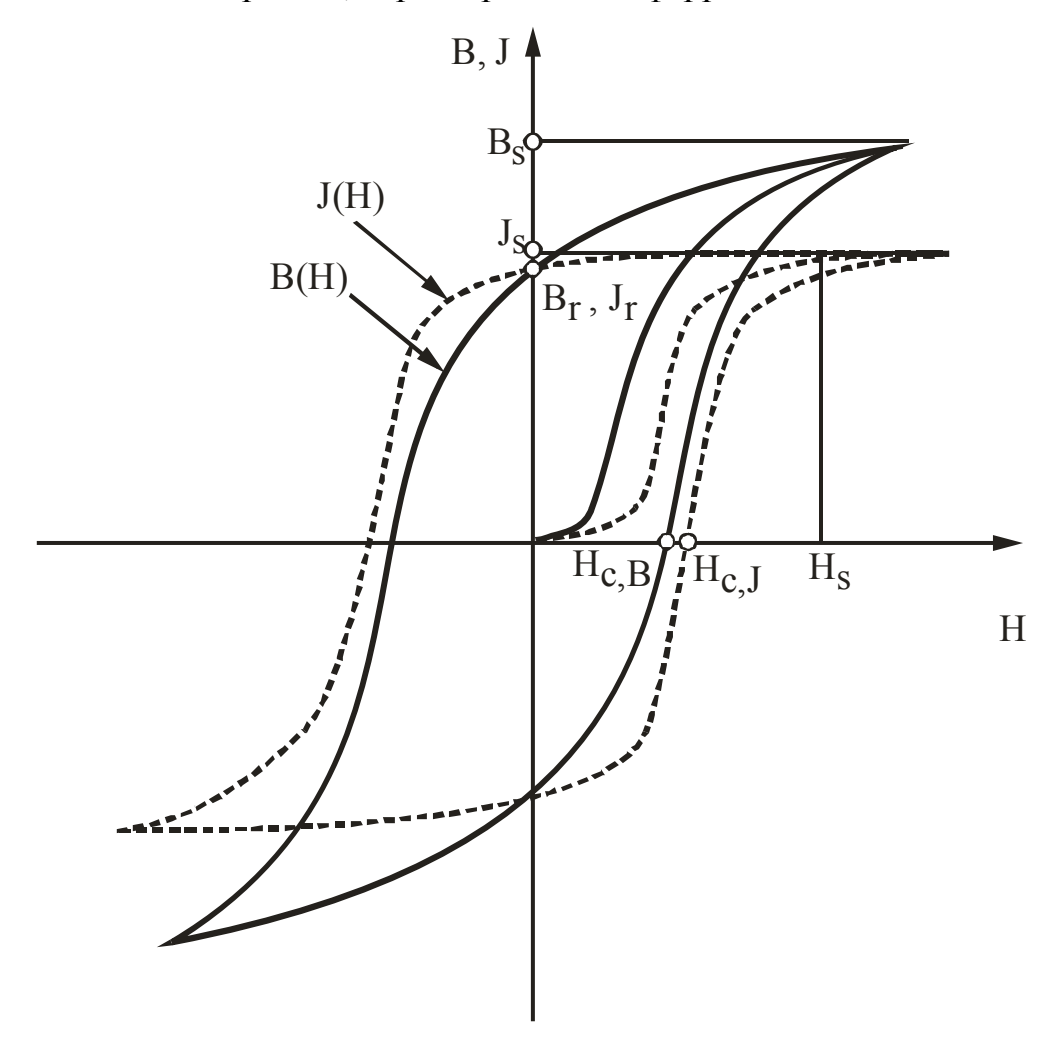

Рис. 7.

У парамагнитных веществ магнитный гистерезис отсутствует. Поэтому температура перехода из ферромагнитного состояния в парамагнитное определяется по исчезновению петли гистерезиса при нагревании образца.

Экспериментальная установка представляет собой автоматизированную систему, состоящую из компьютера, экспериментального модуля и универсального микропроцессорного блока сопряжения. Данная система позволяет управлять ходом эксперимента, проводить измерения, накапливать и обрабатывать экспериментальные данные.

Экспериментальный модуль - это исследуемый образец, закрепленный в специальном держателе, электронная схема, обеспечивающая организацию измерений, и печь для нагревания образца.

*Исследуемый образец* представляет собой ферромагнитный сплав с относительно невысокой температурой Кюри (T<sub>c</sub> <150°С). Образец изготовлен в виде тороида прямоугольного сечения. Размеры тороида приведены на установке.

Принципиальная схема проведения измерений показана на рис. 8.

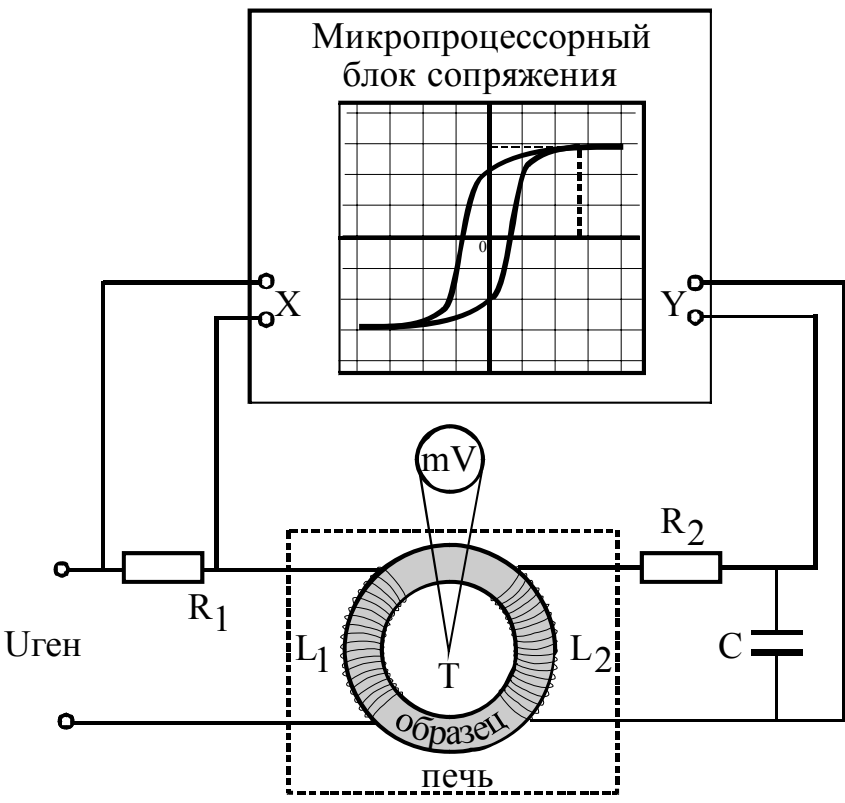

Рис. 8. Принципиальная схема установки.

На ферромагнитный образец тороидальной формы намотаны (по всей длине тороида, вплотную к образцу) две катушки: первичная (намагничивающая) *L1* с числом витков *N1* и вторичная (измерительная)  $L_2$  с числом витков  $N_2$ . На катушку  $L_1$  через резистор  $R_1$  подается переменное напряжение *U*re<sup>н</sup> от генератора звуковой частоты (500-600 Гц), смонтированного в блоке сопряжения. Концы вторичной обмотки подсоединены к интегрирующей цепочке *R<sub>2</sub>C*. На вход первого измерительного канала подается напряжение с резистора *R*1, на вход второго с конденсатора С интегрирующей цепочки. Образец расположен внутри нагревательной печи (изображена пунктиром). В центре образца помещена термопара Т, концы которой подсоединены к милливольтметру, измеряющему температуру.

Идея методики наблюдения петли гистерезиса, а также измерения величин магнитной напряженности поля Н и магнитной индукции В образца заключается в следующем. При подаче переменного напряжения *U*re<sup>н</sup> на первую (намагничивающую) катушку *L1* в ней возникает переменное магнитное поле, напряженность которого *Н* пропорциональна силе тока  $I_1$  в цепи и определяется соотношением

$$
H = n_1 I_1,\tag{6}
$$

где *n*<sup>1</sup> – число витков на единицу длины катушки *L1*. Напряжение *U*1, подаваемое с сопротивления  $R_1$  на первый измерительный канал блока сопряжения, пропорционально силе тока *I1*:

$$
U_1(t) = R_1 I_1 = \frac{R_1 H(t)}{n_1}
$$
\n(7)

и, следовательно, напряженности поля *Н*. По измеренным значениям напряжения  $U_1(t)$  на резисторе  $R_1$  и заданным  $n_1$  и  $R_1$  в программе рассчитывается зависимость *H*(*t*).

Так как исследуемый образец имеет форму тороида, то магнитный поток *Ф(t)*, возникающий в нем при протекании тока в первой катушке, пронизывает и вторую (измерительную) катушку *L*2. Поэтому на концах измерительной катушки возникает ЭДС Ε*инд* индукции, пропорциональная скорости изменения магнитной индукции (закон Фарадея):

$$
E_{\mu\nu\partial} = -\frac{d\Phi}{dt} = -N_2 S_{o6p.} \frac{dB}{dt},
$$
\n(8)

где  $S_{\text{obs}}$ - площадь поперечного сечения образца,  $N_2$ - число витков во второй катушке. ЭДС индукции подается на вход интегрирующей цепочки  $R_2C$ . Можно записать (см. схему на рис. 8):

$$
E_{\mu\nu\partial} = R_2 I_2 + U_C, \tag{9}
$$

где  $I_2$  - сила тока в цепи  $R_2C$ , а  $U_C$  – напряжение на конденсаторе  $C$ , причем

$$
U_C(t) = \frac{1}{C} \cdot \int_0^t I_2 dt
$$
 (10)

Если величины *R2*, *C* и <sup>ω</sup> (частота напряжения генератора) подобрать так, что

$$
R_2 >> \frac{1}{\omega C} \,,\tag{11}
$$

то *UC*<<*R2I2*, и тогда *I2*≈E*инд*./*R2*, а

$$
U_C(t) = \frac{1}{R_2 C} \cdot \int_0^t E_{u\mu\partial} dt.
$$
 (12)

Таким образом, на выходных клеммах интегрирующей цепочки напряжение пропорционально интегралу от напряжения на ее входе (отсюда название "интегрирующая цепочка"). Подставив в (12) выражение (8), получим

$$
U_C(t) = -\frac{N_2 S_{o6p.}}{R_2 C} \int_0^t dB = -\frac{N_2 S_{o6p.}}{R_2 C} B(t).
$$
 (13)

Напряжение  $U_C(t)$  с конденсатора подается на вход второго измерительного канала блока сопряжения. По известным значениям параметров катушки  $(N_2 \lt N_0 \cdot S_{\text{off}})$  и интегрирующей цепочки  $(R_2 \lt N C)$  в программе рассчитывается зависимость *B*(*t*).

Зная зависимости *H*(*t*) и *B*(*t*), на экране монитора можно наблюдать петлю гистерезиса. Для этого значения *H*(*t*) и *B*(*t*), полученные в один и тот же момент времени, откладываются по осям ОХ и ОУ соответственно. Таким образом, за один период гармонического напряжения, подаваемого на схему с генератора, на экране вычерчивается зависимость *B=f(H)*.

Печь для нагрева образца позволяет получать внутри температуру до 150-160°С. Скорость нагрева установлена такой, что время нагрева составляет примерно 1 час. Таким образом добиваются равномерного прогрева всего образца. Образец расположен внутри печи; термопара помещена в центре образца. Концы обмоток катушек *L1* и *L2*, а также концы термопары выведены наружу через верхнюю часть печи.

Поскольку нагревание печи происходит медленно, можно считать, что термопара и образец с достаточной для данной задачи точностью имеют в один и тот же момент времени одинаковую температуру. Температура образца определяется по показаниям милливольтметра, к которому подключены концы термопары.

Микропроцессорный блок сопряжения выполняет следующие функции:

- связь с компьютером по линейному порту RS-232;

- управление амплитудой переменного напряжения, подаваемого на первичную обмотку;

- получение экспериментальных данных  $U_1(t)$  и  $U_c(t)$  по двум каналам;

- передача полученных экспериментальных данных в память компьютера для отображения их на экране монитора в виде графической и числовой

информации, накопления и последующей обработки результатов экспериментов.

Управление работой установки осуществляется программой, запускаемой на персональном компьютере.

#### **Описание работы программы.**

Головная программа многоуровневая и работает в режиме "МЕНЮ", когда на экране монитора предлагается список подпрограмм, из которых надо выбрать одну для продолжения работы. Меню содержит несколько окон, одно из которых выделено другим цветом (т.н. "активное окно"). При нажатии клавиши ENTER будет выполняться директива именно этого окна. Смена активного окна осуществляется клавишами СТРЕЛКА ВВЕРХ и СТРЕЛКА ВНИЗ. При отказе от работы с данной подпрограммой надо нажать клавишу ESC, при этом программа возвращается на предыдущий уровень работы. Простейшие подсказки по режиму работы, выбранной подпрограммы, содержатся в выделенной строке внизу экрана монитора.

Кроме «командных» окон в меню есть «числовые» окна, в которых можно задавать или изменять значения некоторых параметров, а значит изменять режим работы установки или условия проведения эксперимента. Для изменения какого-либо значения необходимо сделать соответствующее «числовое» окно активным и перейти в режим редактирования текста этого окна. Для этого надо нажать любую цифровую клавишу, после чего в данном окне можно работать как в обычном текстовом редакторе. Выход из режима редактирования и ввод измененного параметра в программу осуществляется нажатием клавиши ENTER.

После загрузки программы на экране монитора появляется основное меню, содержащее следующие команды (подпрограммы):

> ЭКСПЕРИМЕНТ ОБРАБОТКА АНАЛИЗ ВЫХОД

Рассмотрим подробнее работу этих подпрограмм.

**ЭКСПЕРИМЕНТ**. В этом режиме осуществляется подготовка к выполнению эксперимента и сам эксперимент. Электронная схема для проведения измерений собрана заранее.

Сначала на экране появляется окно с указанием амплитуды (в вольтах) переменного напряжения, подаваемого с генератора на первичную обмотку исследуемой катушки. Амплитуду можно изменять в пределах от 0 до 10 вольт с шагом 0,5 вольта, нажимая на клавиши СТРЕЛКА ВПРАВО (ВЛЕВО). В нижней часто расположено окно, в котором указывается один из двух возможных режимов работы: получение кривой намагниченности образца («Намагниченность») или изучение температурной зависимости («Температура Кюри»). Переключение режимов осуществляется нажатием клавиши ПРОБЕЛ.

После выбора значения амплитуды и режима работы следует нажать ENTER.

Через 2-3 секунды на экране появляются графики зависимости напряжения на первичной и вторичной обмотках от времени, представляющие собой периодические функции. Вследствие ферромагнитных свойств сердечника данные сигналы не являются гармоническими. Напомним, что в соответствии с теорией напряжение на первичной обмотке пропорционально напряженности магнитного поля *H* <sup>r</sup> <sup>в</sup> перви пои сомотке пропордионально напряженности магнитного поля  $\vec{B}$ .

После нажатия на клавишу ENTER на экране появляется петля гистерезиса в координатах  $\vec{H}$  и  $\vec{B}$  (пересчеты напряжений производятся автоматически в соответствии с параметрами установки). Иногда эта петля может быть несимметричной вследствие остаточной намагниченности.

По окончании эксперимента его результаты могут быть занесены в память для последующей обработки, для этого следует нажать клавишу ENTER. В режиме «Температура Кюри» программа также запрашивает значение температуры, при которой было произведено измерение.

Если эксперимент по каким-либо причинам неудачен, его результаты не следует запоминать, для этого нажмите клавишу ESC.

**ОБРАБОТКА**. В данном режиме осуществляется обработка результатов только последнего эксперимента.

На экране, кроме петли гистерезиса, появляются курсор в виде «креста» и два окошка, в которых показываются значения напряженности и индукции поля в точке графика, соответствующей координатам центра «креста». Перемещения курсора осуществляются клавишами СТРЕЛКА ВПРАВО (ВЛЕВО, ВВЕРХ, ВНИЗ), при этом автоматически изменяются и значения в окошках. Для ускоренного перемещения курсора ВПРАВО-ВЛЕВО следует одновременно с соответствующей клавишей нажать клавишу CTRL, а для ускоренного перемещения ВВЕРХ-ВНИЗ используются клавиши HOME и END.

Перемещая курсор по экрану, можно определить координаты любой точки графика в соответствии с заданием.

Для выхода из режима обработки следует нажать клавишу ESC.

**АНАЛИЗ**. В этом разделе можно просмотреть результаты всех проведенных экспериментов, удалить некоторые из них. При нажатии на клавишу F1 можно получить краткую информацию о списке команд, выполняемых в данном режиме.

При входе в раздел АНАЛИЗ на экране представляются все графики, полученные при выполнении работы для заданного режима измерений. Наименование режима указывается в нижней части экрана, смена режима, как и в разделе ЭКСПЕРИМЕНТ осуществляется нажатием на клавишу ПРОБЕЛ.

В левой части экрана появляется столбец чисел: в режиме НАМАГНИЧЕННОСТЬ это значения напряжений генератора, при которых проводились измерения, а в режиме ТЕМПЕРАТУРА КЮРИ – это значения температуры. Графики, соответствующие какому-либо значению напряжения или температуры, окрашены тем же цветом, что и число в столбце.

В дальнейшем возможно осуществление следующих команд (одинаковых для обоих режимов измерений):

1. Клавиша INS позволяет просмотреть графики, соответствующие конкретному напряжению генератора. Значение напряжения следует ввести в окно, появляющееся при нажатии на INS.

На экране остаются результаты только таких экспериментов. Слева появляется столбец 1, 2, 3, и т.д. (по числу экспериментов с данным напряжением), при этом графики окрашены тем же цветом, что и число в столбце. Нумерация проводится в хронологическом порядке, т.е. номеру 1 соответствует первый эксперимент, проведенный с данным напряжением генератора, и т.д. Отметим, что графики, проведенные в режиме ТЕМПЕРАТУРА КЮРИ, также появляются на экране при указании напряжения генератора, при котором они были проведены (обычно это максимальное напряжение, равное 10 Вольт).

Чтобы вновь увидеть результаты всех экспериментов, в окно следует ввести число 11 (такое напряжение генератора невозможно установить при проведении экспериментов)

2. Клавиша DEL позволяет удалить результаты одного из экспериментов. Первоначально программа запрашивает напряжение генератора (аналогично команде INS) затем следует указать номер удаляемого эксперимента и нажать ENTER. Будьте внимательны, вернуть результаты удаленного эксперимента невозможно!

3. Клавиша ENTER вызывает появление курсора на экране для определения параметров представленных графиков (аналогично работе в режиме ОБРАБОТКА).

4. Для выхода из режима следует нажать клавишу ESC.

**ВЫХОД**. Данный режим предусматривает, кроме выхода из программы по завершении работы (клавиша ESC), и возможность удаления результатов всех ранее выполненных экспериментов (очистка памяти компьютера) без выхода из программы. Для этого требуется нажать клавишу DEL и вернуться в программу, при этом нумерация экспериментов начинается с единицы. При отказе от выхода из программы с сохранением всех данных нажмите ENTER.

### **Проведение экспериментальных исследований**

#### *Упражнение 1. Получение кривой намагниченности образца.*

1. Сначала необходимо размагнитить исследуемый образец. Для этого в режиме ЭКСПЕРИМЕНТ следует установить режим НАМАГНИЧЕННОСТЬ, выбрать максимальное значение напряжения генератора – 10 Вольт, и провести измерение. При этом наблюдаемая петля может быть несимметричной вследствие остаточной намагниченности. Результаты эксперимента запоминать НЕ СЛЕДУЕТ.

Далее, уменьшая амплитуду напряжения на 1-2 Вольта, повторить эксперименты, не запоминая результатов. Последнее измерение проводится при нулевом напряжении (вследствие особенностей регулировки напряжения реальное значение амплитуды напряжения при этом соответствует 0,3-0,4 Вольта). При этом петля гистерезиса превратится практически в небольшой отрезок. После этого можно считать, что образец полностью размагничен.

2. Установить нулевое напряжение на генераторе, провести эксперимент и запомнить его результаты. Далее в режиме ОБРАБОТКА определить координаты точки, соответствующей максимальным значениям напряженности  $H_{\text{max}}$  и индукции  $B_{\text{max}}$  на графике. Записать эти значения в тетрадь.

3. Увеличить амплитуду напряжения до 0,5-1 Вольта, вновь провести эксперимент и запомнить его результаты. Иногда при проведении первого эксперимента с новым напряжением генератора петля гистерезиса получается несимметричной. В этом случае следует повторить измерения. В режиме ОБРАБОТКА определить координаты точки, соответствующей максимальным значениям напряженности и индукции на графике, записать эти значения в тетрадь.

4. Постепенно увеличивая амплитуду напряжения на 1-1,5 Вольта, провести серию экспериментов, обрабатывая их так, как указано в п.3. Последний эксперимент должен быть проведен с максимальным значением напряжения 10 Вольт.

5. По окончании измерений войдите в режим АНАЛИЗ, при этом на экране появятся графики всех выполненных экспериментов. Зарисуйте в тетради наблюдаемую совокупность графиков. Если при проведении измерений результаты какого-либо экспериментов не были обработаны, то такую обработку можно провести в данном режиме.

6. Нажав клавишу INS, вызовите на экран график петли гистерезиса, соответствующий максимальному напряжению генератора 10 Вольт (рис. 11). Нажмите клавишу ENTER и с помощью курсора определите координаты точек A, B, C и D.

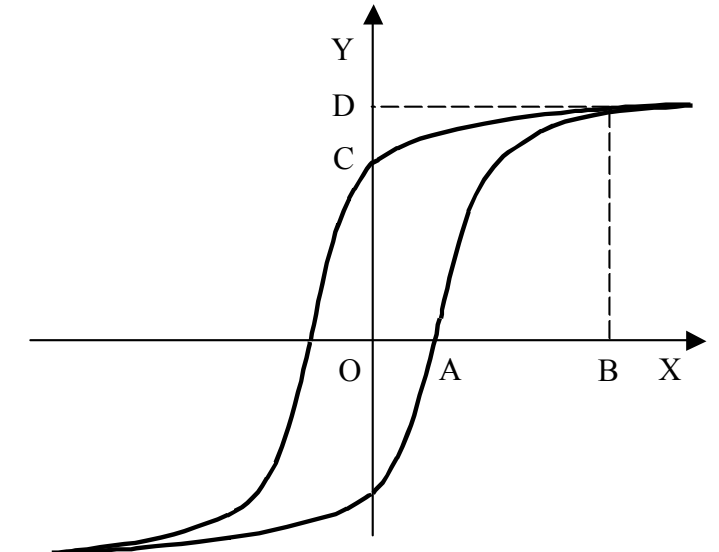

Рис. 11. Расположение характерных точек на петле гистерезиса Отрезок ОА несет информацию о коэрцитивной силе *Hc* образца. Отрезок *ОС* несет информацию об остаточной индукции образца  $B_{ocm}$ . Отрезок *ОD* несет информацию об индукции насыщения *BS*.

Отрезок *ОВ* несет информацию о величине магнитного поля *HS*, в котором измерена индукция насыщения.

Запишите полученные значения в тетрадь.

7. По результатам измерений максимальных значений  $H_{\text{max}}$  и  $B_{\text{max}}$  для всех напряжений генератора рассчитать магнитную проницаемость max max *H B*  $\mu =$ и построить графики  $B_{\text{max}}(H_{\text{max}})$  и  $\mu(H_{\text{max}})$ .

# *Упражнение 2. Нахождение температуры Кюри для материала образца.*

1. В режиме ЭКСПЕРИМЕНТ следует установить режим ТЕМПЕРАТУРА КЮРИ. Провести измерение при максимальной амплитуде напряжения генератора 10 Вольт и запомнить его результаты. При этом следует ввести в появляющееся на экране окно значение температуры образца в соответствии с показаниями измерителя температуры.

2. Включить печь для нагревания образца. Вследствие большого размера образца и корпуса, в котором он размещен, нагрев на начальной стадии будет проходить довольно медленно. Когда температура образца превысит первоначальную на 5-10 градусов, следует провести измерение, указав соответствующее значение температуры.

3. В дальнейшем следует продолжать измерения с тем же шагом по температуре (5-10 градусов). Так как процесс нагревания идет независимо от работы программы, то в промежутках между измерениями можно войти в режим АНАЛИЗ и посмотреть на экране все графики, снятые при разных температурах. Обратите внимание на изменение петли гистерезиса по мере увеличения температуры.

4. Когда петля гистерезиса превратится в сильно зашумленный отрезок прямой, выключить печь, вытащить образец из печи и установит на специальную подставку. Записать в тетрадь значение температуры, при которой это произойдет. Это и будет температура Кюри.

5. В режиме АНАЛИЗ посмотреть на результаты измерений, проведенных при изменении температуры, и зарисовать все графики (на одних осях) в тетрадь.

6. По указанию преподавателя можно проследить за восстановлением ферромагнитных свойств образца по мере его остывания. Для этого следует продолжать измерения при тех же значениях температуры, что и при нагревании. В режиме АНАЛИЗ сравнить графики, полученные при одной и той же температуре при нагревании и остывании и объяснить их различие (если такое будет наблюдаться).

# *Литература*

1. Калашников С.Г. Электричество. M., Физматгиз. 2004 г.

2. Матвеев А.Н. Электричество и магнетизм. М. 2005 г.